# computer programs

Journal of Applied Crystallography

ISSN 0021-8898

Received 2 October 2008 Accepted 24 February 2009

# MDASH: a multi-core-enabled program for structure solution from powder diffraction data

Thomas A. N. Griffin,<sup>a</sup> Kenneth Shankland,<sup>a</sup>\* Jacco van de Streek<sup>b</sup>‡ and Jason Cole<sup>b</sup>

aSTFC Rutherford Appleton Laboratory, Harwell Science and Innovation Campus, Didcot OX11 0QX, UK, and b Cambridge Crystallographic Data Centre, 12 Union Road, Cambridge CB2 1EZ, UK. Correspondence e-mail: kenneth.shankland@stfc.ac.uk

The simulated annealing approach to structure solution from powder diffraction data, as implemented in the DASH program, is easily amenable to parallelization at the individual run level. Modest increases in speed of execution can therefore be achieved by executing individual DASH runs on the individual cores of CPUs.

 $Q$  2009 International Union of Crystallography Printed in Singapore – all rights reserved

#### 1. Introduction

DASH (David et al., 2006), a computer program for structure solution from powder diffraction data, which has recently been adapted to run on distributed computing systems, can also be run efficiently on a single computer having more than one CPU, or (as is increasingly common) a single computer containing a CPU with multiple cores.

### 2. MDASH overview

MDASH is a graphical user interface (GUI) driven program that takes, as input, files generated using DASH and controls their execution on a single standalone PC. Full details of this file generation and subsequent execution by DASH are given in a paper describing GDASH (Griffin et al., 2009), and only program aspects that are specific to MDASH are discussed here.

#### 3. Program description

#### 3.1. Running jobs using MDASH

On running MDASH, a user selects a .grd file generated previously using DASH, whereupon MDASH displays a summary of the job (Fig. 1). Pressing the 'Start' button will commence the job. DASH is invoked by MDASH with an execution priority of 'below normal' and all detected CPU cores are used, although these settings can be configured by the user. MDASH constantly monitors and displays job progress, and by default, when a job is complete, MDASH invokes the normal GUI version of DASH to display the results.

#### 4. DASH program performance when invoked using MDASH

The performance of *MDASH* running on a PC equipped with a 2.4 GHz Core2Quad CPU and a PC equipped with dual quadcore Xeon 2.5 GHz CPUs has been evaluated using the moderately challenging optimization problem of solving the crystal structure of famotidine form B (Shankland *et al.*, 2002;  $P2_1/c$ ,  $V = 1421 \text{ Å}^3$ ,  $Z' = 1$ , 13 degrees-of-freedom, 1.64  $\AA$  resolution) from synchrotron X-ray powder diffraction data. In order to generate easily measurable execution times, the total number of simulated annealing (SA) moves per run was set to  $1 \times 10^7$ , about a factor of ten higher than is actually necessary to solve the structure. The results are summarized in Table 1 and show essentially linear scaling with the number of available cores.

#### 5. Software and hardware environment

MDASH itself runs under MS Windows XP (SP2) and MS Windows Vista and requires the MS .Net 2.0 Framework (or higher) to be installed; this is present by default in XP SP2 and Vista. No installer is required; one simply places the MDASH.EXE file in a convenient location and creates a shortcut to it if desired. Although MDASH itself has very modest memory requirements, given that the program invokes multiple copies of the DASH executable, it is desirable to have as much memory as possible installed on the PC on which it is running. The exact amount required depends upon the size of the problem being studied with DASH, but as a general rule, we would recommend at least 2 GB RAM for a quadcore PC and at least 4 GB RAM for a dual quadcore setup.

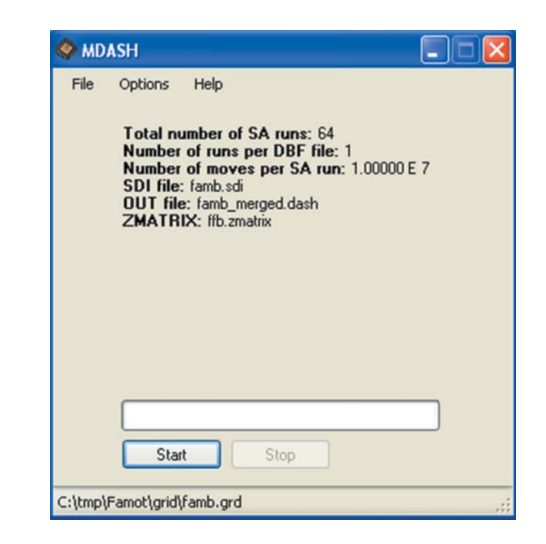

#### Figure 1

The main MDASH window, showing the parameters and files for a DASH job.

<sup>‡</sup> Present address: Avant-garde Materials Simulation, D-79100 Freiburg, Germany.

### 5.1. Prerequisites

In order to deploy MDASH correctly, DASH Version 3.1 or higher must be installed on the PC on which MDASH is installed. Note that a site licence is not necessary in order to have more than one copy of the DASH executable running on a standalone PC.

## 6. Documentation and availability

The MDASH executable is supplied as an 'unsupported extra' in the DASH Version 3.1 software distribution available from the Cambridge Crystallographic Data Centre. Whilst MDASH itself does not require a licence, it does require a licenced copy of DASH in order to operate.

We are grateful to Elna Pidcock and Wei Dong of the CCDC, and to Alastair Florence and Norman Shankland of the University of Strathclyde, for their help in testing and validating GDASH.

## Table 1

MDASH performance on a test SA job under different conditions.

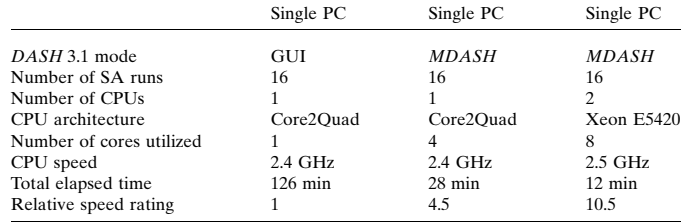

#### References

[David, W. I. F., Shankland, K., van de Streek, J., Pidcock, E., Motherwell,](http://scripts.iucr.org/cgi-bin/cr.cgi?rm=pdfbb&cnor=db5054&bbid=BB1) [W. D. S. & Cole, J. C. \(2006\).](http://scripts.iucr.org/cgi-bin/cr.cgi?rm=pdfbb&cnor=db5054&bbid=BB1) J. Appl. Cryst. 39, 910–915.

[Griffin, T. A. N., Shankland, K., van de Streek, J. & Cole, J. C. \(2009\).](http://scripts.iucr.org/cgi-bin/cr.cgi?rm=pdfbb&cnor=db5054&bbid=BB2) J. Appl. Cryst. 42[. In the press.](http://scripts.iucr.org/cgi-bin/cr.cgi?rm=pdfbb&cnor=db5054&bbid=BB2)

[Shankland, K., McBride, L., David, W. I. F., Shankland, N. & Steele, G. \(2002\).](http://scripts.iucr.org/cgi-bin/cr.cgi?rm=pdfbb&cnor=db5054&bbid=BB3) [J. Appl. Cryst.](http://scripts.iucr.org/cgi-bin/cr.cgi?rm=pdfbb&cnor=db5054&bbid=BB3) 35, 443–454.